## ANDROID ALKALMAZÁSFEJLESZTÉS

Kommunikáció GSM hívás SMS küldés, fogadás Bluetooth **NFC** USB

**2017. május 3.** Sicz-Mesziár János sicz-mesziar.janos@nik.uni-obuda.hu

### GSM hívásindítás

**Hívás kezdeményezése egyszerűen: Elasználjuk fel a beépített megoldást!** 

### **Jogosultság kérése:**

**Example 2 android.permission.CALL\_PHONE** 

**<u>■ android.permission.CALL\_PRIVILEGED</u>** 

### **Példakód** ☺**:**

startActivity( new Intent( Intent.ACTION\_CALL, Uri.parse("tel:" + Uri.encode("+36307654321")) )); MMI / USSD kódok miatt vagy ACTION\_DIAL

Megoldás előnye, hogy már rendelkezik a híváshoz szükséges további gazdag funkciókkal.

### **URI séma használata:**

■ <http://tools.ietf.org/html/rfc3966>

**T**tel:+3630...

Bármilyen szám hívása, beleértve a vészhívószámokat is.

### SMS küldése

### **Jogot kell kérni az AndroidMainfest XML-ben:**

the relationship of the company and consider

▪android.permission.SEND\_SMS

### **SmsManager használata:**

SmsManager sm = SmsManager.getDefault(); sm.sendTextMessage("+36307654321", null, "Hello world", null, null, null); // sm.sendDataMessage(…); //data <- byte[]

### **Multipart SMS küldése, üzenet feldarabolásával:**

ArrayList<String> parts =

sm.divideMessage("Nem rövid üzenet :-)"); sm.sendMultipartMessage(destAddress, null, parts, null, null);

### **Lásd még:**

**Example 2 [Telephony](http://developer.android.com/reference/android/telephony/package-summary.html) package, [PhoneNumberUtils](http://developer.android.com/reference/android/telephony/PhoneNumberUtils.html)** 

### SMS fogadása

#### **Jogosultság kérése:**

**Example 2 android.permission.RECEIVE SMS** 

### **BroadcastReceiver használatával:**

```
void onReceive(Context context, Intent intent) {
    Bundle bundle = intent.getExtras();
    Object[] messages = (Object[])bundle.get("pdus");
    SmsMessage sms[] = new
                  SmsMessage[messages.length];
    for (int i=0; i<messages.length; i++) {
           sms[i] = SmsMessage.createFromPdu(
                                (byte[])messages[i]);
     }
    String elsoUzi = sms[0].getMessageBody();
}
```
**Akik szeretnek a felszín alá nézni [PDU format](http://www.dreamfabric.com/sms/)**

### NFC – Near Field Communication

Rövid hatótávú vezetéknélküli technológia (< 4cm) 13,56 Mhz (HF - High Frequency, rövidhullám) Mint az RFID, de célirányosan kidolgozott szabvány Adatátviteli sebesség: 100-850 kbit/s Rádiófrekvenciás tárgy-, és személyazonosítás NFC címke fajtái:

- **Aktív (saját áramforrás)**
- Passzív

antenna

chip

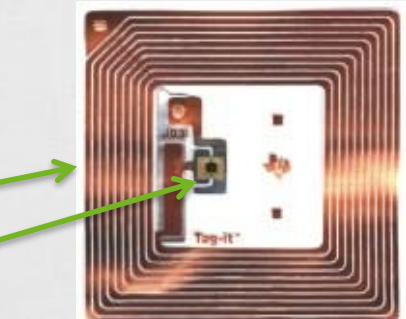

**Android [2.3 óta támogatott](http://developer.android.com/sdk/android-2.3-highlights.html)**

**[How](http://www.youtube.com/watch?v=49L7z3rxz4Q) to NFC – Google I/O 2011**

**[NFC kezelése Android](http://developer.android.com/guide/topics/connectivity/nfc/index.html) alatt**

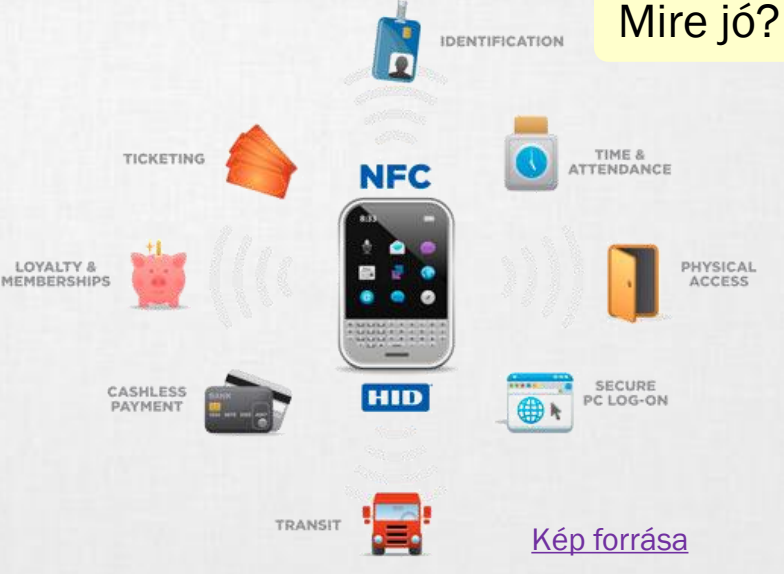

[Android](http://www.youtube.com/watch?v=nCw1ilMzCH4) Beam !!!

### USB kezelése

USB perifériák és USB eszközök támogatása.

- Android 3.1 (API 12) óta érhető el.  $\odot$
- Android 2.3.4-re (API 10) portolva, de csak az Accessory mód.

**Két mód**

### ▪**USB Accessory mode**

**Külső USB hardver, mint USB Host.** 

- ▪Az eszköznek Android [Accessory](http://developer.android.com/guide/topics/usb/adk.html) protokolt be kell tartania.
- ▪Példák: robotvezérlők, dokkolók, diagnosztikai és zenei eszközök, kártyaolvasók, stb…

**Host Mode** 

### ▪**USB Host mode**

- **Android készülék lesz az USB Host.**
- ▪Példák: digitális fényképezők, kamerák, billentyűzetek, egerek, játékvezérlők, stb…

### **USB programozásáról bővebben**

▪ <http://developer.android.com/guide/topics/connectivity/usb/index.html>

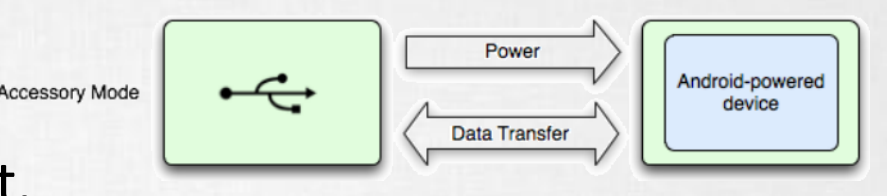

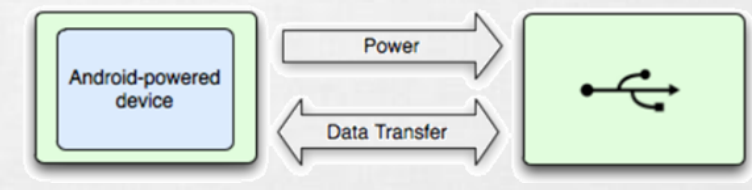

# Bluetooth

### Bluetooth Android alatt

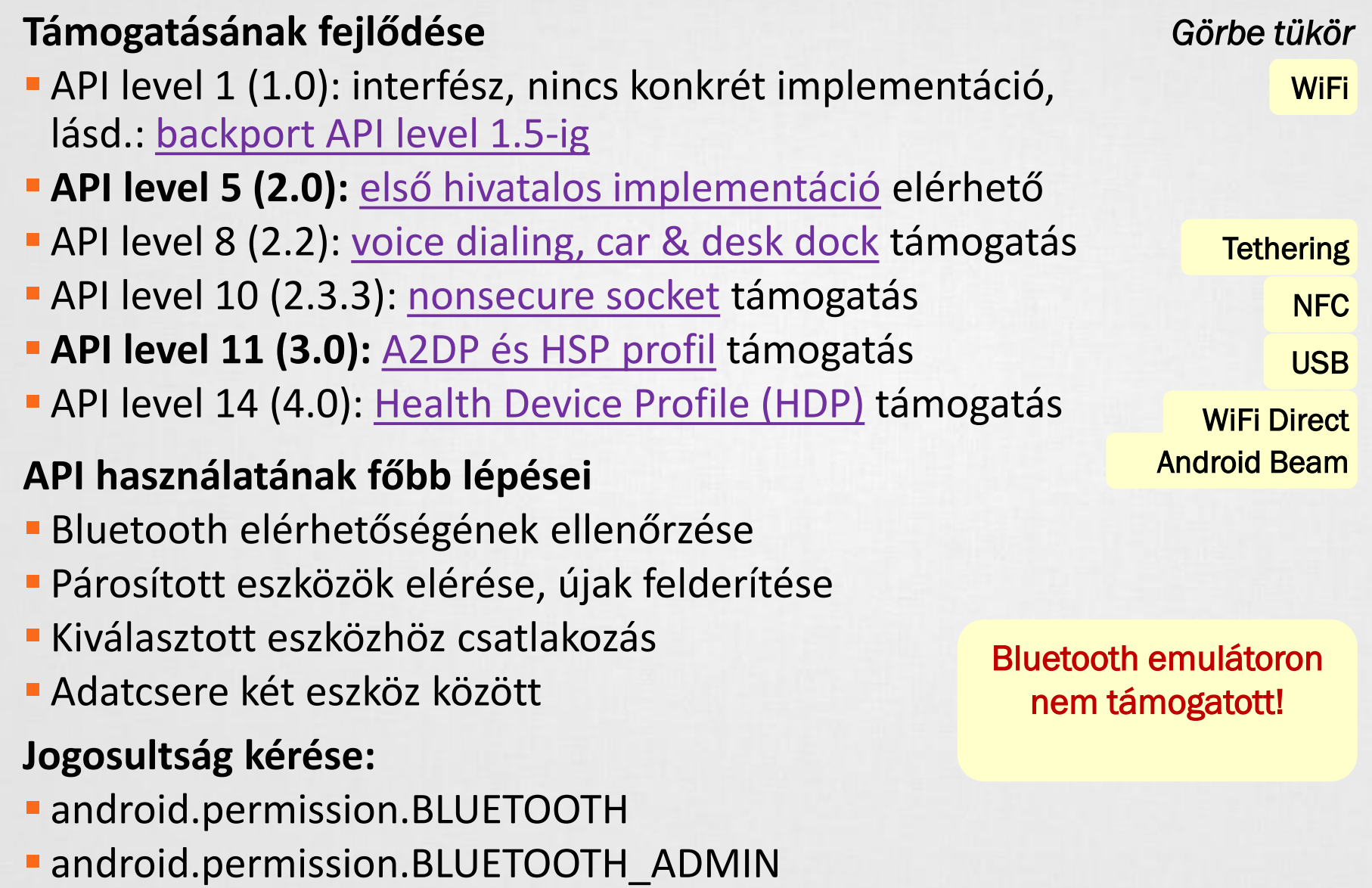

### 1. Bluetooth elérhetősége

#### **BluetoothAdapter megszerzése**

```
BluetoothAdapter adapter = 
   BluetoothAdapter.getDefaultAdapter();
```
#### **Elérhetőség ellenőrzése**

```
if(btAdapter == null)// Bluetooth nem támogatott
}else if(!btAdapter.isEnabled()){
  // BT nincs engedélyezve, küldünk egy kérést
  Intent i = new Intent (
   BluetoothAdapter.ACTION REQUEST ENABLE);
  startActivity(i);
}else{ 
  // munka Bluetooth-al
  // ...
}
```
### 2. Párosított és új eszközök felderítése

#### **Felderítés aszinkron módon, BroadcastReceiver-rel**

void onReceive(Context context, Intent intent) { String action = intent.getAction(); if(action.equals(BluetoothDevice.ACTION\_FOUND)){ BluetoothDevice bd = intent.getParcelableExtra( BluetoothDevice.EXTRA\_DEVICE); this.registerReceiver(btReceiver, new

IntentFilter(BluetoothDevice.ACTION\_FOUND));

**Párosított eszközök lekérése (szinkron)**

}

adapter.startDiscovery(); Set<BluetoothDevice> devices = adapter.getBondedDevices(); for(BluetoothDevice bd : devices) bd.getName();

### 3. Csatlakozás eszközökhöz

### **[RFCOMM](http://en.wikipedia.org/wiki/Bluetooth_protocols#Radio_frequency_communication_.28RFCOMM.29) szabványt használnak a készülékek**

### **[UUID](http://en.wikipedia.org/wiki/Universally_unique_identifier) használata, generálható is: [UUID.randomUUID\(\)](http://developer.android.com/reference/java/util/UUID.html#randomUUID%28%29);**

If you are connecting to a Bluetooth serial board then try using the well-known SPP UUID 00001101-0000-1000-8000- 00805F9B34FB. However if you are connecting to an Android peer then **please generate your own unique UUID**.

#### **Bluetooth szerver**

```
BluetoothServerSocket bss = 
      adapter.listenUsingRfcommWithServiceRecord(
            BT_NAME, BT_UUID);
// Kliensre vár…
```

```
BluetoothSocket socket = bss.accept();
```

```
// Socket lekezelése
```
thread

socket.close();

#### 4. Adatcsere the solution of the character and who was the

#### **Bluetooth kliens**

// Pl. listából kiválasztva, felderítés után BluetoothDevice device = …; // Ugyanaz az UUID, mint szervernél BluetoothSocket socket = device.createRfcommSocketToServiceRecord(uuid); // Kapcsolódás

```
socket.connect();
```
thread

// Socket kezelése, mint szervernél

#### **Sikeres kapcsolódást után Socket kezelése**

- ▪socket.getInputStream();
- ▪socket.getOutputSteam();
- ▪socket.getRemoteDevice();

# Példa program

#### **Bluetooth Chat:**

▪ [http://nik.uni-obuda.hu/malk/android/ea\\_2012\\_osz/sources/08\\_-](http://nik.uni-obuda.hu/malk/android/ea_2012_osz/sources/08_-_BluetoothChatDemo.zip) \_BluetoothChatDemo.zip

#### **Felépítése**

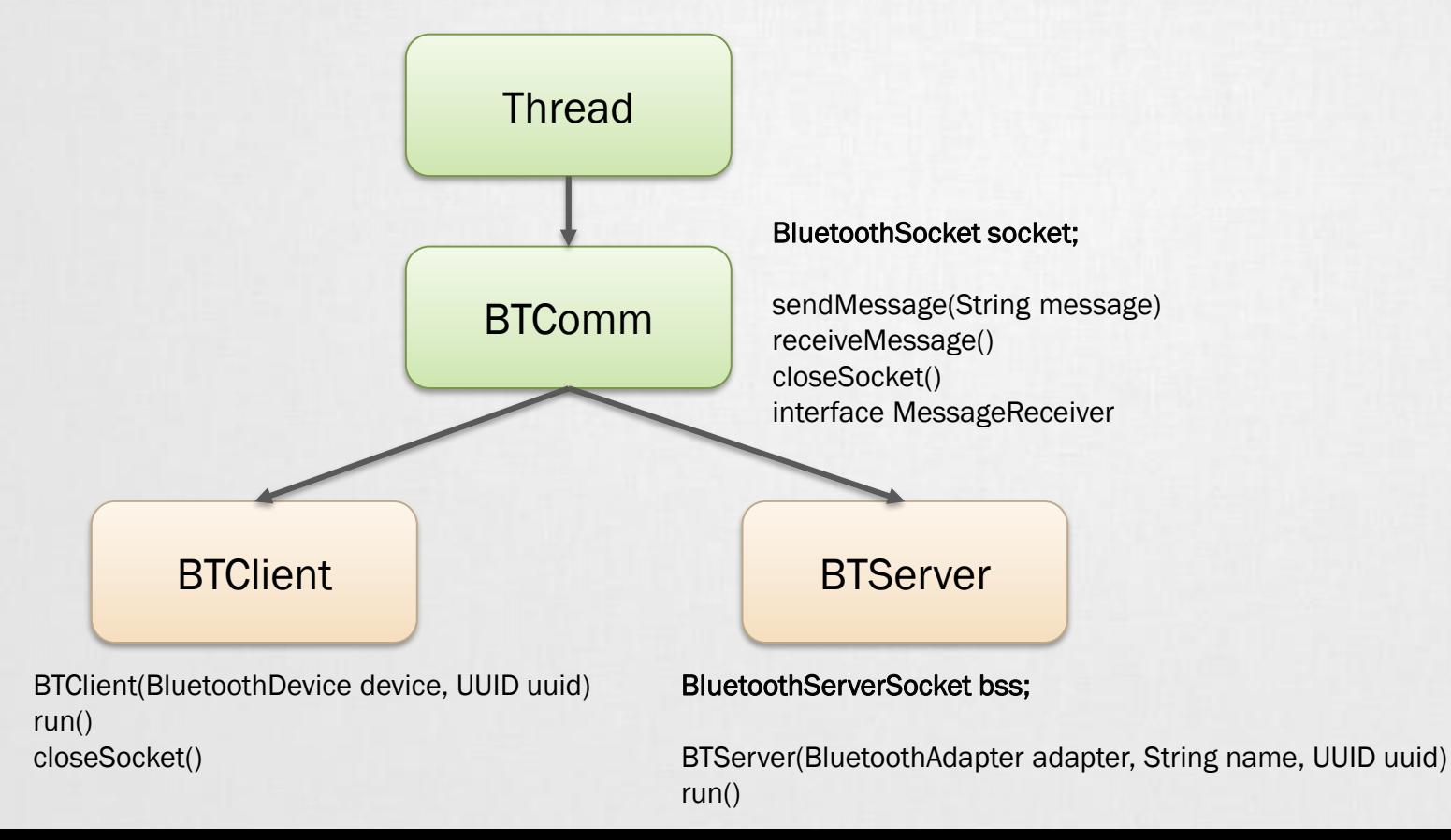